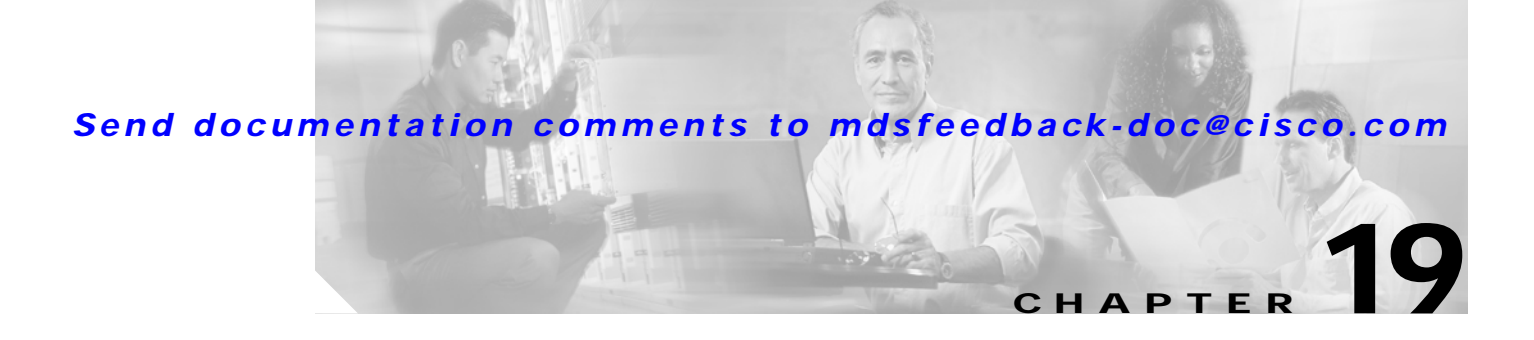

# **Configuring Domain Parameters**

The Fibre Channel domain (fcdomain) feature performs principal switch selection, domain ID distribution, FC ID allocation, and fabric reconfiguration functions as described in the FC-SW-2 standards. The domains are configured on a per VSAN basis.

This chapter includes the following sections:

- [About fcdomain Phases, page 19-2](#page-1-0)
- **•** [Restarting the Domain, page 19-3](#page-2-0)
- **•** [Configuring the Domain, page 19-4](#page-3-0)
- **•** [Setting Switch Priority, page 19-6](#page-5-0)
- **•** [Merging Stable Fabrics, page 19-6](#page-5-1)
- **•** [Assigning Contiguous Domains, page 19-7](#page-6-0)
- [Disabling the fcdomain Feature, page 19-7](#page-6-1)
- **•** [Setting the Fabric Name, page 19-8](#page-7-0)
- **•** [Stopping Incoming RCFs, page 19-8](#page-7-1)
- **•** [Enabling Persistent FC IDs, page 19-9](#page-8-0)
- **•** [Configuring Persistent FC IDs Manually, page 19-10](#page-9-0)
- **•** [Purging Persistent FC IDs, page 19-11](#page-10-0)
- **•** [Displaying fcdomain Information, page 19-12](#page-11-0)
- **•** [Default Settings, page 19-14](#page-13-0)

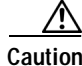

**Caution** Changes to fcdomain parameters should not be performed on a daily basis. These changes should be made by an administrator or individual who is completely familiar with switch operations.

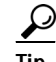

**Tip** When you change the configuration, be sure to save the running configuration using the **copy running-config startup-config** command. The next time you reboot the switch, the saved configuration is used. If you do not save the configuration, the previously saved startup configuration is used.

## <span id="page-1-0"></span>**About fcdomain Phases**

This section describes each fcdomain phase (see [Figure 19-1\)](#page-1-1):

- **•** Principal switch selection—This phase guarantees the selection of a unique principal switch across the fabric.
- **•** Domain ID distribution—This phase guarantees each switch in the fabric obtains a unique domain ID.
- **•** FC ID allocation—This phase guarantees a unique FC ID assignment to each device attached to the corresponding switch in the fabric.
- **•** Fabric reconfiguration—This phase guarantees a resynchronization of all switches in the fabric to ensure they simultaneously restart a new principal switch selection phase.

<span id="page-1-1"></span>*Figure 19-1 Sample fcdomain Configuration* 

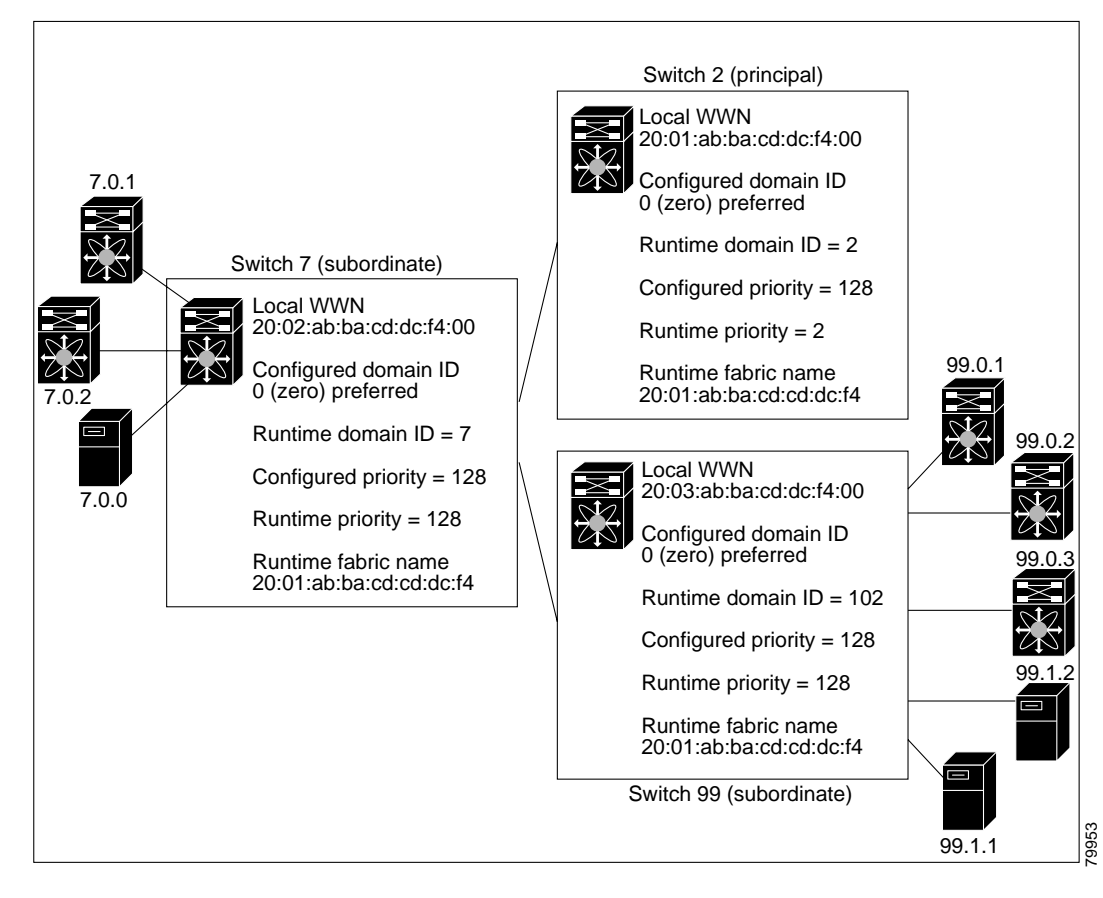

**Note** Domain IDs and VSAN values used in all procedures are only provided as examples. Be sure to use IDs and values that apply to your configuration.

# <span id="page-2-0"></span>**Restarting the Domain**

The **fcdomain restart** command applies your changes to the runtime settings. Fibre Channel domains can be started disruptively or nondisruptively. If you perform a disruptive restart, reconfigure fabric (RCF) frames are sent to other switches in the fabric. If you perform a nondisruptive restart, build fabric (BF) frames are sent to other switches in the fabric.

To restart the fabric disruptively or nondisruptively, follow these steps:

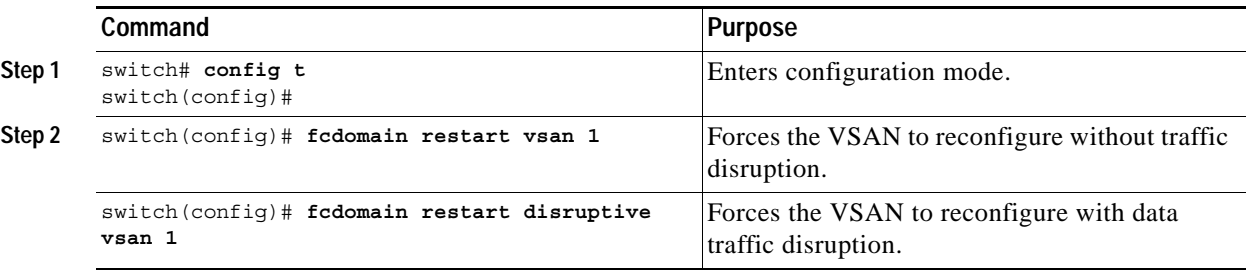

You can apply most of the configurations to their corresponding runtime values by using the **restart disruptive** option. Each of the following sections provide further details on how the fcdomain parameters are applied to the runtime values.

 $\mathscr{P}$ 

**Note** A static domain is specifically configured by the user and may be different from the runtime domain. If the domain IDs are different, the runtime domain ID will change to take on the static domain ID after the next restart (see the ["Configuring the Domain" section on page 19-4\)](#page-3-0).

## <span id="page-3-0"></span>**Configuring the Domain**

The configured domain ID can be **preferred** or **static**. By default, the configured domain is **0** and the configured option is **preferred**. If you do not configure a domain ID, the local switch sends a random ID in its request.

When a subordinate switch requests a domain, the following process takes place (see [Figure 19-2](#page-3-1)):

- **1.** The local switch sends a configured domain ID request to the principal switch.
- **2.** The principal switch assigns the requested domain ID, if available.
- **3.** Otherwise, it assigns another available domain ID.

<span id="page-3-1"></span>*Figure 19-2 Configuration Process Using the preferred Option*

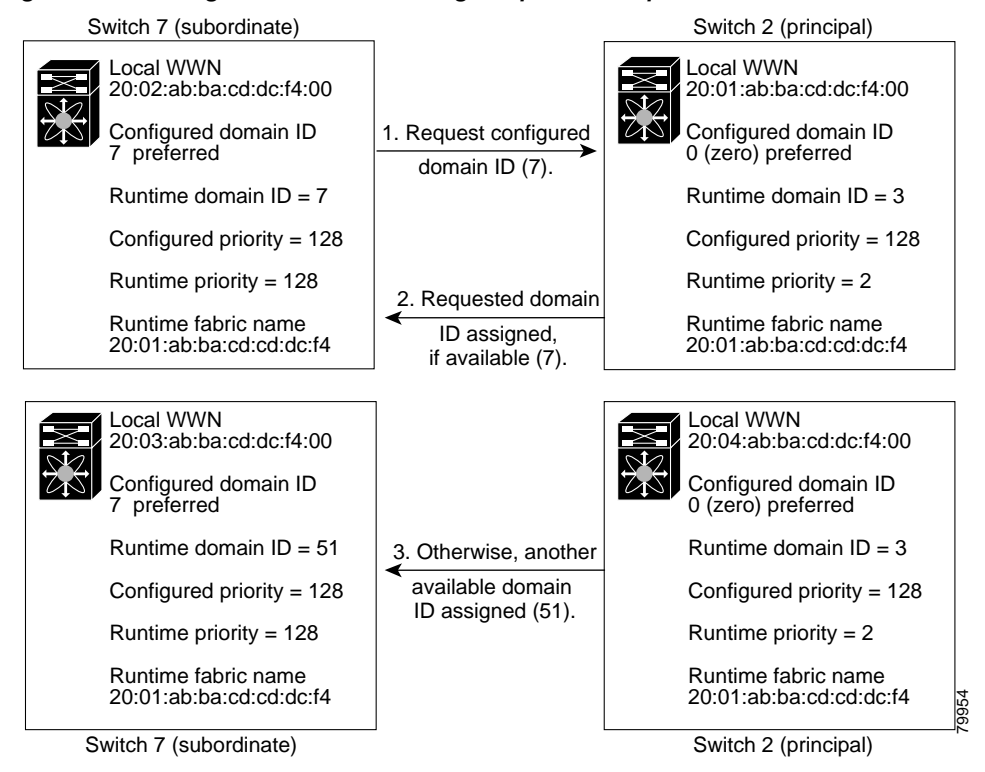

A subordinate switch behavior changes based on the option of its configured domain ID and the domain ID that the principal switch has assigned to the requesting switch:

- **•** When the assigned and requested domain IDs are the same, the **preferred** and **static** options are not relevant, and the assigned domain ID becomes the runtime domain ID.
- **•** When the assigned and requested domain IDs are different, the following cases apply:
	- **–** If the configured option is **static**, the assigned domain ID is discarded, all local interfaces are isolated, and the local switch assigns itself the configured domain ID, which becomes the runtime domain ID.
	- **–** If the configured option is **preferred**, the local switch accepts the domain ID assigned by the principal switch and the assigned domain ID becomes the runtime domain ID.

 $\mathbf{I}$ 

**Caution** You must issue the **fcdomain restart** command if you want to apply the configured domain changes to the runtime domain.

To specify a **preferred** or a **static** domain ID, follow these steps:

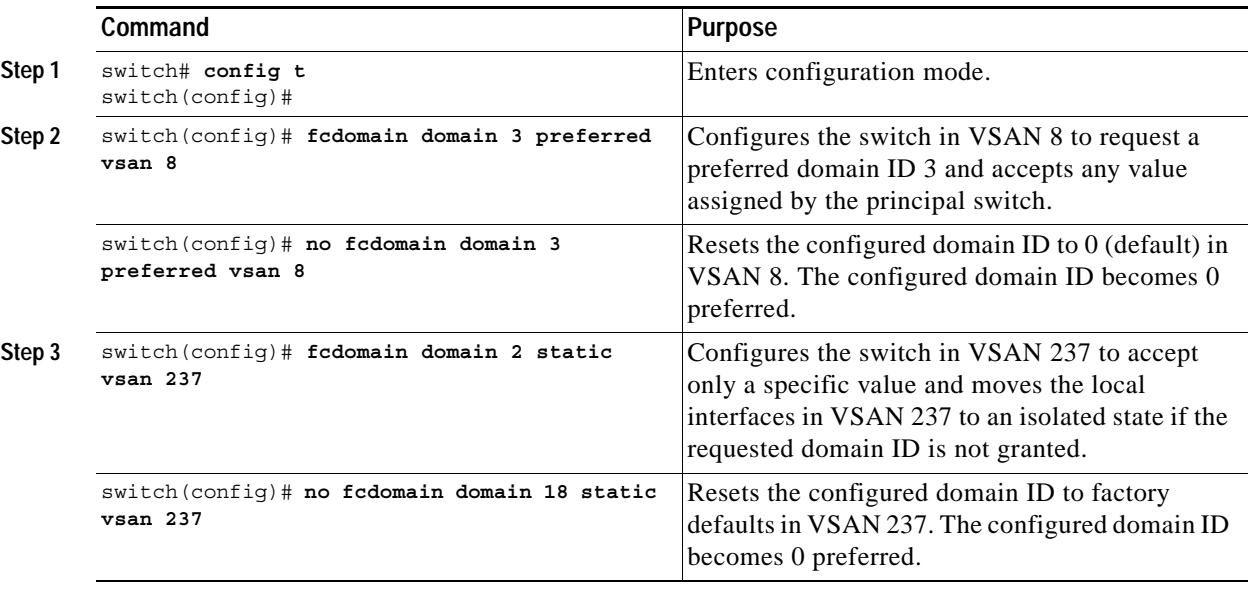

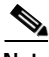

**Note** The 0 (zero) value can be configured only if you use the **preferred** option.

While the **static** option can be applied to runtime after a disruptive or nondisruptive restart, the **preferred** option is applied to runtime only after a disruptive restart (see the ["Restarting the Domain"](#page-2-0)  [section on page 19-3](#page-2-0)).

# <span id="page-5-0"></span>**Setting Switch Priority**

By default, the configured priority is 128. The valid range to set the priority is between 1 and 254. Priority 1 has the highest priority. Value 255 is accepted from other switches, but cannot be locally configured.

Any new switch cannot become the principal switch when it joins a stable fabric. During the principal switch selection phase, the switch with the highest priority becomes the principal switch. If two switches have the same configured priority, the switch with the lower WWN becomes the principal switch.

To configure the priority for the principal switch, follow these steps:

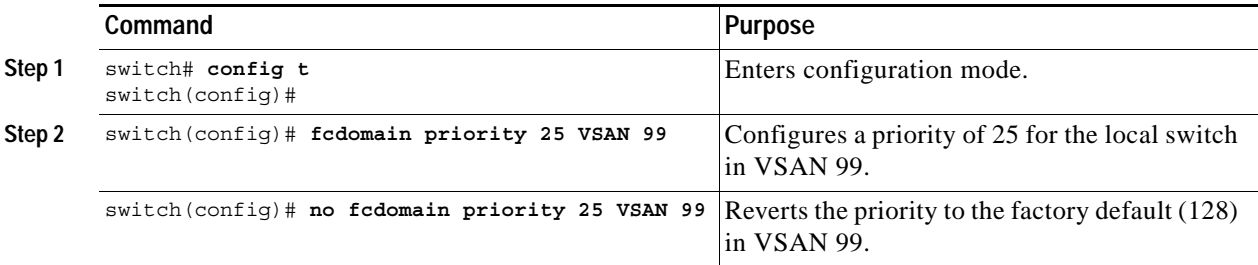

The priority configuration is applied to runtime through a disruptive restart (see the ["Restarting the](#page-2-0)  [Domain" section on page 19-3](#page-2-0)).

### <span id="page-5-1"></span>**Merging Stable Fabrics**

By default, the **auto-reconfigure** option is disabled. When you join two switches belonging to two different stable fabrics that have overlapping domains, the following cases apply:

- **•** If the **auto-reconfigure** option is enabled on both switches, a disruptive reconfiguration phase is started.
- **•** If the **auto-reconfigure** option is disabled on either or both switches, the links between the two switches become isolated.

To enable automatic reconfiguration in a specific VSAN (or range of VSANs), follow these steps:

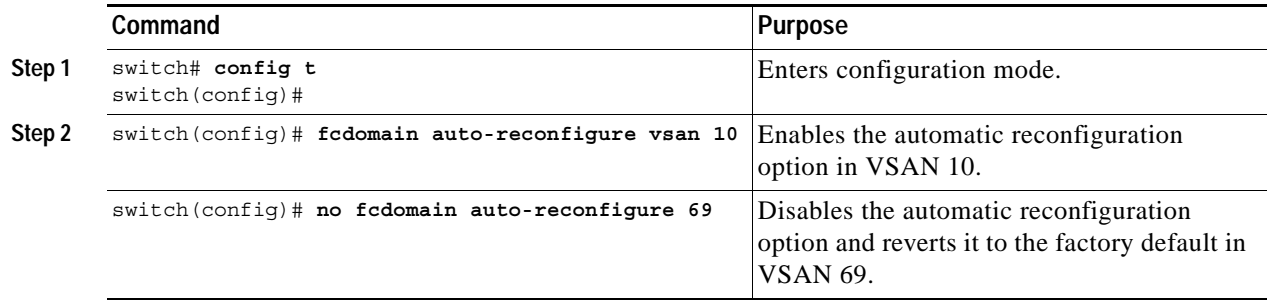

The **auto-reconfigure** option takes immediate effect at runtime—you do not need to restart the fcdomain. If a domain is currently isolated due to domain overlap, and you later enable the **auto-reconfigure** option on both switches, the fabric continues to be isolated. However, if you enable the **auto-reconfigure** option on both switches before connecting the fabric, a disruptive reconfiguration (RCF) occurs. A disruptive reconfiguration may affect data traffic. You can nondiruptively perform this function by changing the configured domains on the overlapping links and getting rid of the overlaps.

## <span id="page-6-0"></span>**Assigning Contiguous Domains**

By default, the **contiguous-allocation** option is disabled. When the subordinate switches request the principal switch for two or more domains and the domains are not contiguous, the following cases apply:

- **•** If the **contiguous-allocation** option is enabled in the principal switch, the principal switch locates contiguous domains and assigns them to the subordinate switches.
- **•** If the **contiguous-allocation** option is disabled in the principal switch, the principal switch assigns the available domains to the subordinate switches.

To enable contiguous domains in a specific VSAN (or a range of VSANs), follow these steps:

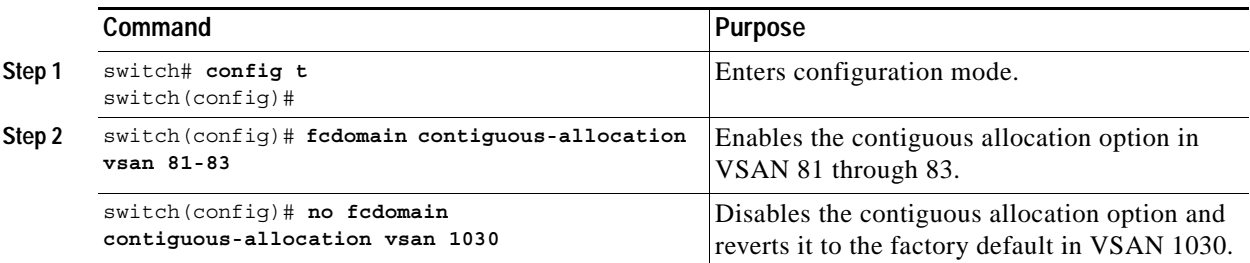

The **contiguous-allocation** option takes immediate effect at runtime—you do not need to restart the fcdomain.

## <span id="page-6-1"></span>**Disabling the fcdomain Feature**

By default, the fcdomain feature is enabled on each switch. You can disable the fcdomain feature by using the **no fcdomain** command. If you disable the fcdomain feature in a switch, that switch can no longer participate with other switches in the fabric.

To disable fcdomains in a single VSAN or a range of VSANs, follow these steps:

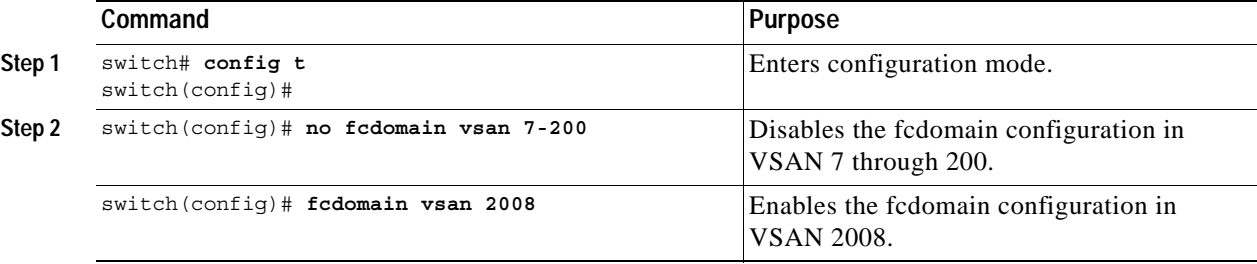

The fcdomain configuration is applied to runtime through a disruptive restart.

# <span id="page-7-0"></span>**Setting the Fabric Name**

By default the configured fabric name is 20:01:00:05:30:00:28:df.

- **•** When the fcdomain feature is disabled, the runtime fabric name is the same as the configured fabric name.
- **•** When the fcdomain feature is enabled, the runtime fabric name is the same as the principal switch's WWN.

To set the fabric name value for a disabled fcdomain, follow these steps:

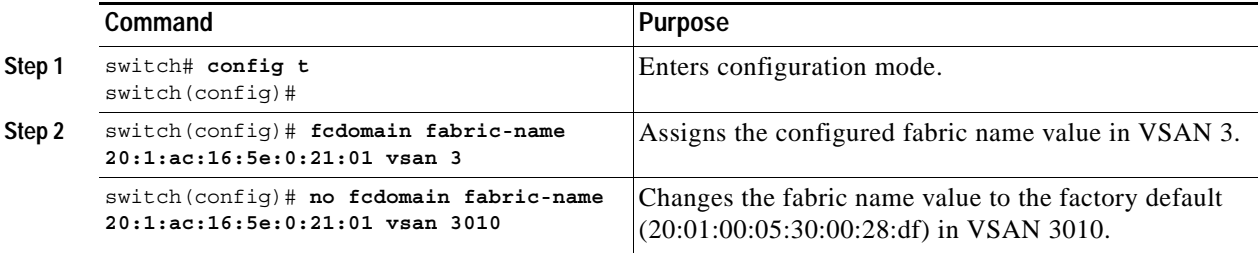

The fabric name is applied to runtime through a disruptive restart when the fcdomain is configured as disabled (see the ["Restarting the Domain" section on page 19-3](#page-2-0)).

# <span id="page-7-1"></span>**Stopping Incoming RCFs**

The **rcf-reject** option is configured on a per-interface, per-VSAN basis. By default, the **rcf-reject** option is disabled (that is, RCF request frames are not automatically rejected).

To stop incoming RCF request frames, follow these steps:

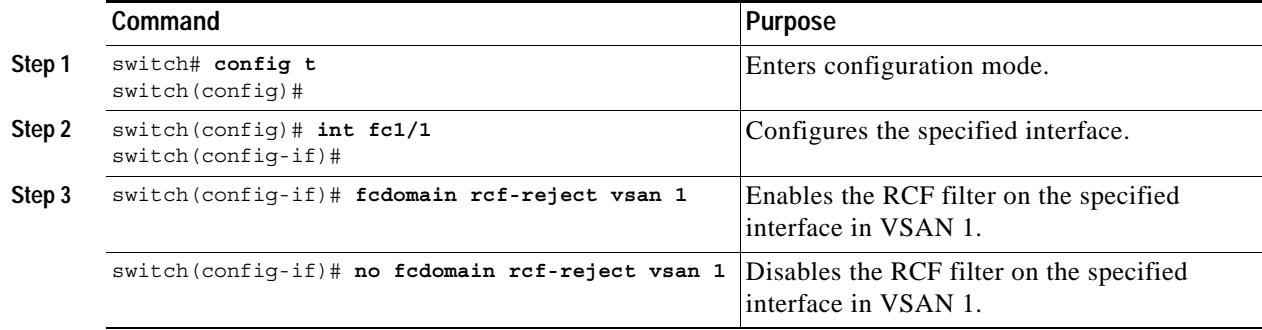

The **rcf-reject** option takes immediate effect to runtime through a disruptive restart (see the ["Restarting](#page-2-0)  [the Domain" section on page 19-3\)](#page-2-0).

## <span id="page-8-0"></span>**Enabling Persistent FC IDs**

When a N or NL port logs into a Cisco MDS 9000 Family switch, it is assigned a FC ID. By default, the persistent FC ID feature is disabled. If this feature is disabled, the following consequences apply:

- **•** A N or NL port logs into a Cisco MDS 9000 Family switch, the WWN of the requesting N or NL port and the assigned FC ID, are retained and stored in a volatile cache. The contents of this volatile cache are not saved across reboots.
- **•** The switch is designed to preserve the binding FC ID to the WWN, on a best-effort basis. For example if one N port disconnects from the switch and its FC ID is requested by another device, this request is granted, and the WWN with the initial FC ID association is released.
- The volatile cache stores up to 4000 entries of WWN to FC ID binding. If this cache is full, a new (more recent) entry overwrites the oldest entry in the cache. In this case, the corresponding WWN to FC ID association for the oldest entry is lost.
- The switch connection behavior differs between N ports and NL ports:
	- **–** N ports receive the same FC IDs if disconnected and reconnected to any port within the same switch (as long as it belongs to the same VSAN).
	- **–** NL ports receive the same FC IDs only if connected back to the same port on the switch to which it was originally connected.

The assigned FC IDs in a fcdomain can be enabled to remain persistent even after a reboot. This ensures that an attached N port receives the same FC IDs after a reboot. If you enable this feature, the following consequences apply:

- **•** The currently *in-use* FC IDs in the fcdomain are saved across reboots.
- **•** The fcdomain automatically populates the database with dynamic entries that the switch has learned about after a device (host or disk) is plugged into a port interface.

To enable the persistent FC ID feature, you must meet the following requirements:

- **•** Configure a static domain ID in that VSAN.
- **•** Ascertain that the static configured domain is same as the runtime domain. You can verify if they are the same by issuing the show fcdomain command

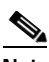

**Note** If you connect to the switch from an AIX or HP-UX host, be sure to enable the persistent FC ID feature in the VSAN that connects these hosts.

To enable the persistent FC ID feature, follow these steps:

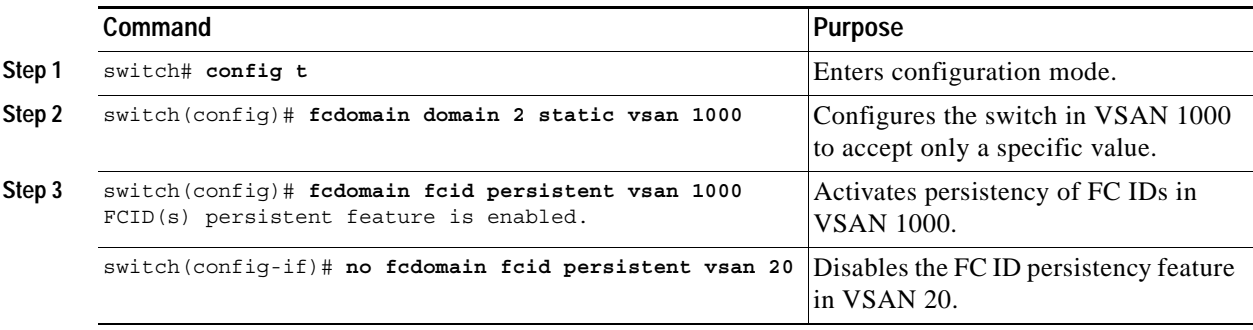

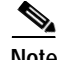

**Note** Persistent FC IDs with loop-attached devices (FL ports) need to remain connected to the same port in which they were configured.

A persistent FC ID assigned to an F port can be moved across interfaces and can continue to maintain the same persistent FC ID. You can enable the FC ID non-disruptively by configuring the static domain and the runtime domain to be the same. You can obtain the runtime domain by issuing the **show fcdomain** command.

To enable the persistent FC ID feature, follow these steps:

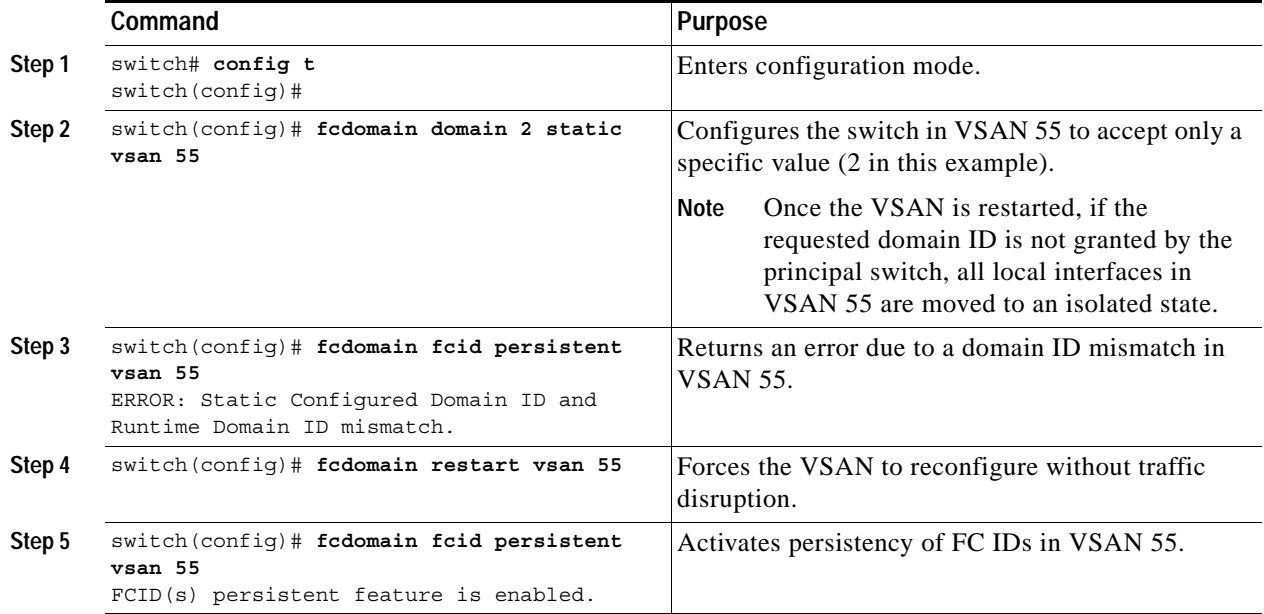

# <span id="page-9-0"></span>**Configuring Persistent FC IDs Manually**

Once the persistent FC ID feature is enabled, you can enter the persistent FC ID submode and add static or dynamic entries in the FC ID database. By default, all added entries are static. Persistent FC IDs are configured on a per-VSAN basis. Follow these requirements to manually configure a persistent FC ID:

- **•** Ensure that the persistent FC ID feature is enabled in the required VSAN.
- **•** Ensure that the require VSAN is an active VSAN—persistent FC IDs can only be configured on active VSANs.
- **•** Verify that the domain part of the FC ID is the same as the runtime domain ID in the required VSAN. If the software detects a domain mismatch, the command is rejected.
- **•** Verify that the port field of the FC ID is 0 (zero) when configuring an area.
- **•** Do not replace an FC ID that is already configured in another WWN. If you want to use a previously-configured WWN, first delete the configured WWN before proceeding with this procedure.

To configure persistent FC IDs, follow these steps:

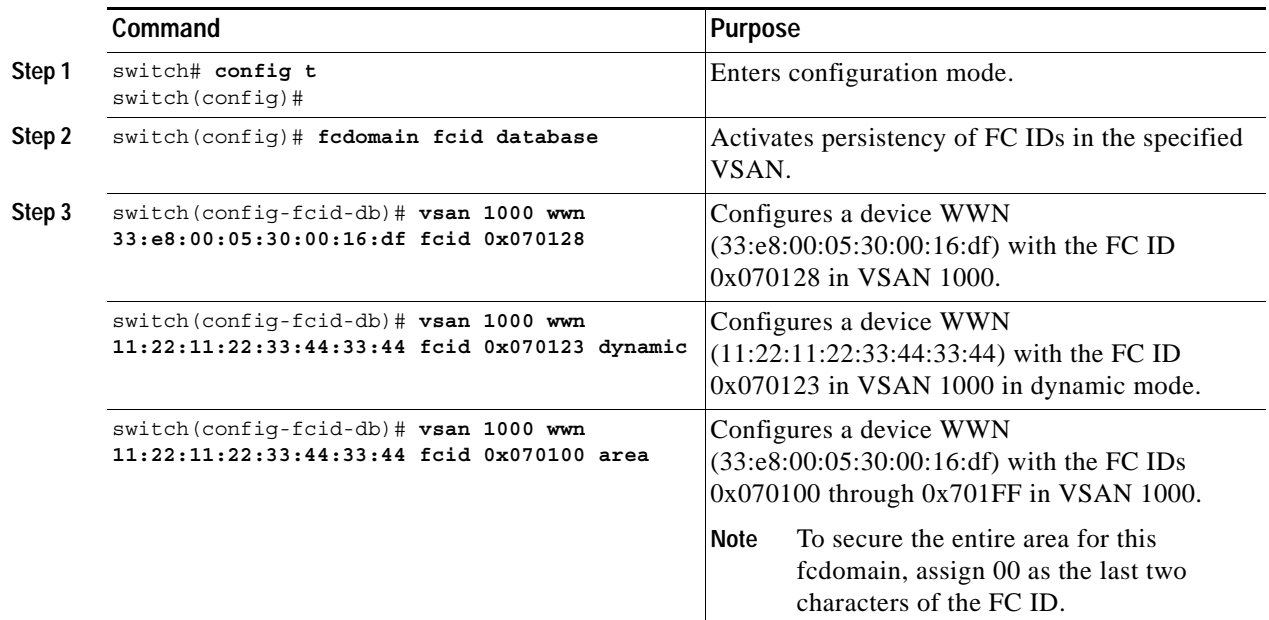

# <span id="page-10-1"></span><span id="page-10-0"></span>**Purging Persistent FC IDs**

Persistent FC IDs can be purged selectively. Static entries and FC IDs currently in use cannot be deleted. [Table 19-1](#page-10-1) identifies the FC ID entries that are deleted by the **purge fcdomain** command.

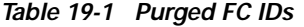

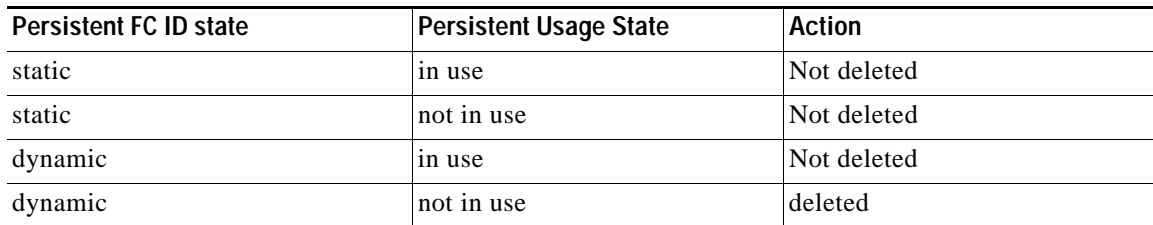

Dynamic, not in use, FC IDs can be removed using the **purge fcdomain** command (see [Table 19-1\)](#page-10-1). To purge persistent FC IDs, follow this step:

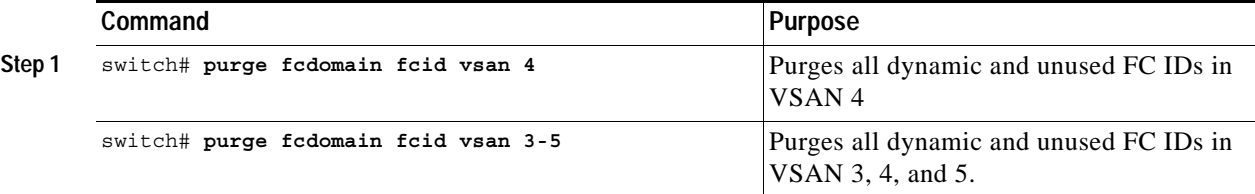

## <span id="page-11-0"></span>**Displaying fcdomain Information**

The **show fcdomain** commands display global information about the fcdomain configurations. See [Example 19-1](#page-11-1).

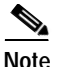

**Note** In [Example 19-1,](#page-11-1) the fcdomain feature is disabled. Consequently, the runtime fabric name is the same as the configured fabric name.

<span id="page-11-1"></span>*Example 19-1 Displays the Global fcdomain Information*

```
switch# show fcdomain vsan 2
The local switch is the Principal Switch.
Local switch run time information:
        State: Stable
         Local switch WWN: 20:01:00:0b:46:79:ef:41
         Running fabric name: 20:01:00:0b:46:79:ef:41
         Running priority: 128
         Current domain ID: 0xed(237) 
Local switch configuration information:
         State: Enabled
         FCID persistence: Disabled
         Auto-reconfiguration: Disabled
         Contiguous-allocation: Disabled
         Configured fabric name: 20:01:00:05:30:00:28:df
         Configured priority: 128
         Configured domain ID: 0x00(0) (preferred)
Principal switch run time information:
         Running priority: 128
```
No interfaces available.

Use **show fcdomain domain-list** command to display the list of domain IDs of all switches belonging to a specified VSAN. This list provides the WWN of the switches owning each domain ID. See [Example 19-2](#page-11-2).

<span id="page-11-2"></span>*Example 19-2 Displays the fcdomain List*

switch# **show fcdomain domain-list vsan 1** Number of domains: 1 Domain ID WWN --------- ----------------------- 0x16(22) 20:01:00:05:30:00:16:df [Local] [Principal]

Use the **show fcdomain fcid persistent** command to display all existing, persistent FC IDs for a specified VSAN. You can also specify the **unused** option to view only persistent FC IDs that are still not in use. See Examples [19-3](#page-11-3) and [19-4.](#page-12-0)

<span id="page-11-3"></span>*Example 19-3 Displays Persistent FC IDs in a Specified VSAN*

**switch# show fcdomain fcid persistent vsan 1000** Total entries 2.

Persistent FCIDs table contents:

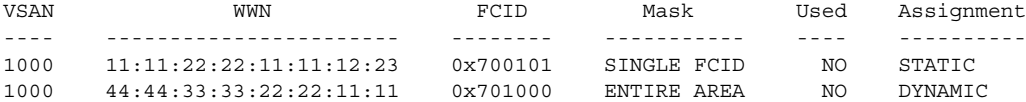

#### <span id="page-12-0"></span>*Example 19-4 Displays All Persistent FC IDs in the fcdomain*

switch# **show fcdomain fcid persistent**  Total entries 2.

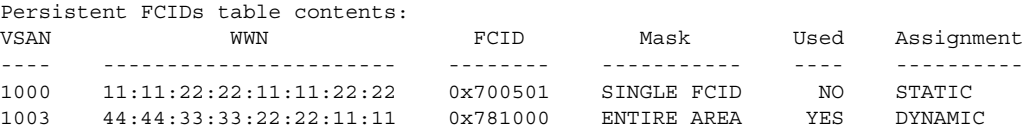

Use the **show fcdomain statistics** command to display frame and other fcdomain statistics, for a specified VSAN or PortChannel. See [Example 19-5](#page-12-1) and [Example 19-6.](#page-12-2)

#### <span id="page-12-1"></span>*Example 19-5 Displays fcdomain Statistics for a Specified VSAN*

```
switch# show fcdomain statistics vsan 1
VSAN Statistics
         Number of Principal Switch Selections: 5
         Number of times Local Switch was Principal: 0
         Number of 'Build Fabric's: 3
         Number of 'Fabric Reconfigurations': 0
```
#### <span id="page-12-2"></span>*Example 19-6 Displays fcdomain Statistics for a Specified PortChannel*

switch# **show fcdomain statistics interface port-channel 10 vsan 1** Interface Statistics: Transmitted Received ----------- -------- EFPs 13 9 DIAs 7 7<br>RDIS 0 0 RDIS 0 0<br>ACCs 21 25  $ACCs$  21 RJTs 1 1 BFs 2 2  $RCFs$  4 4 Error 0 0 Total 48 48 Total Retries: 0 Total Frames: 96 ----------- --------

Use the **show fcdomain address-allocation** command to display FC ID allocation statistics including a list of assigned and free FC IDs. See [Example 19-7.](#page-12-3)

#### <span id="page-12-3"></span>*Example 19-7 Displays FC ID Information*

switch# **show fcdomain address-allocation vsan 1** Free FCIDs: 0x650108 to 0x65fffe Assigned FCIDs: 0x650000 to 0x650107 Reserved FCIDs: 0x65ffff

Number free FCIDs: 65271 Number assigned FCIDs: 264 Number reserved FCIDs: 1

Use the **show fcdomain address-allocation cache** command to display the valid address-allocation cache. The cache is used by the principal switch to reassign the FC IDs for a device (disk or host) that exited and reentered the fabric. In the cache content, VSAN refers to the VSAN that contains the device, WWN refers to the device that owned the FC IDs, and mask refers to a single or entire area of FC IDs. See [Example 19-8](#page-13-1).

#### <span id="page-13-1"></span>*Example 19-8 Displays Address Allocation Information*

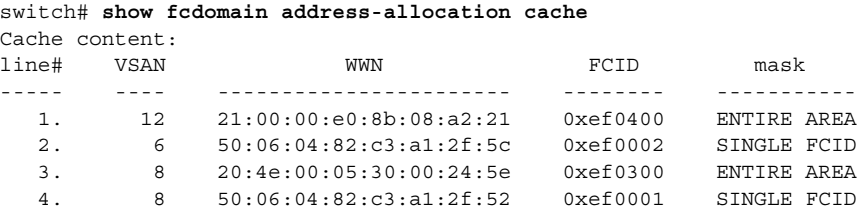

## <span id="page-13-2"></span><span id="page-13-0"></span>**Default Settings**

[Table 19-2](#page-13-2) lists the default settings for all fcdomain parameters.

*Table 19-2 Default fcdomain Parameters*

| <b>Parameters</b>            | <b>Default</b>           |
|------------------------------|--------------------------|
| fcdomain feature             | Enabled.                 |
| Configured domain ID         | $0$ (zero).              |
| Configured domain option     | Preferred.               |
| auto-reconfigure option      | Disabled.                |
| contiguous-allocation option | Disabled.                |
| Priority                     | 128.                     |
| Fabric-name                  | 20:01:00:05:30:00:28:df. |
| rcf-reject                   | Disabled.                |
| Persistent FC ID             | Disabled.                |